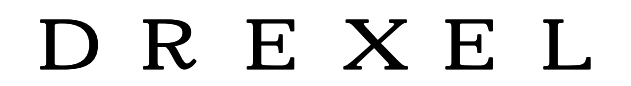

DREXEL WIEGESYSTEME

**Digitales Anzeigegerät** Bedienungsanleitung RHDA **Baureihe DI-83Z** 01.01.2005

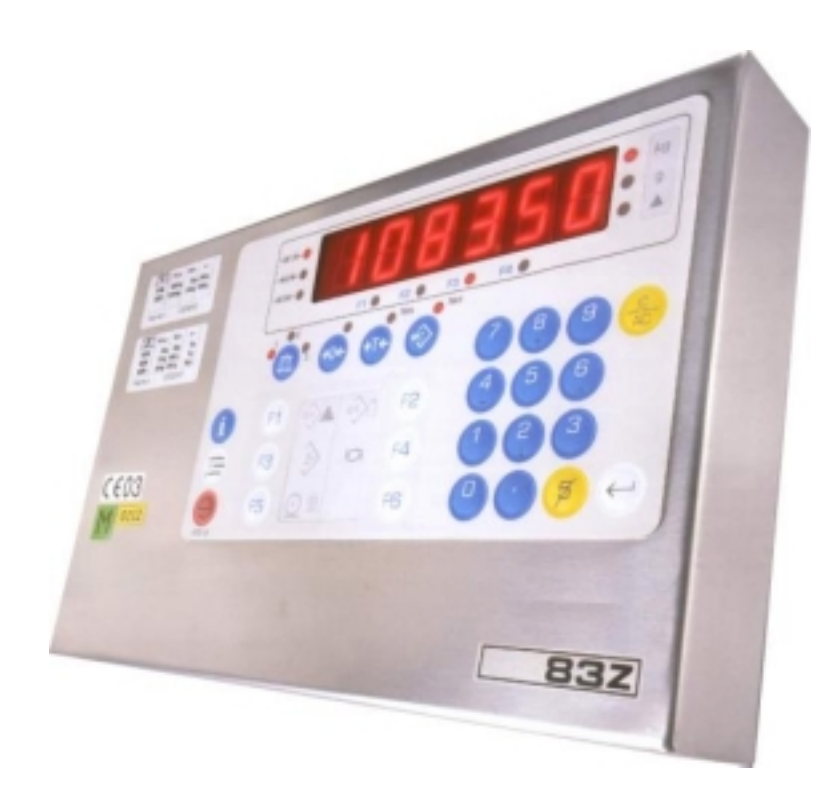

**Inhaltsverzeichnis** 

**Inbetriebnahme** 

<span id="page-1-0"></span>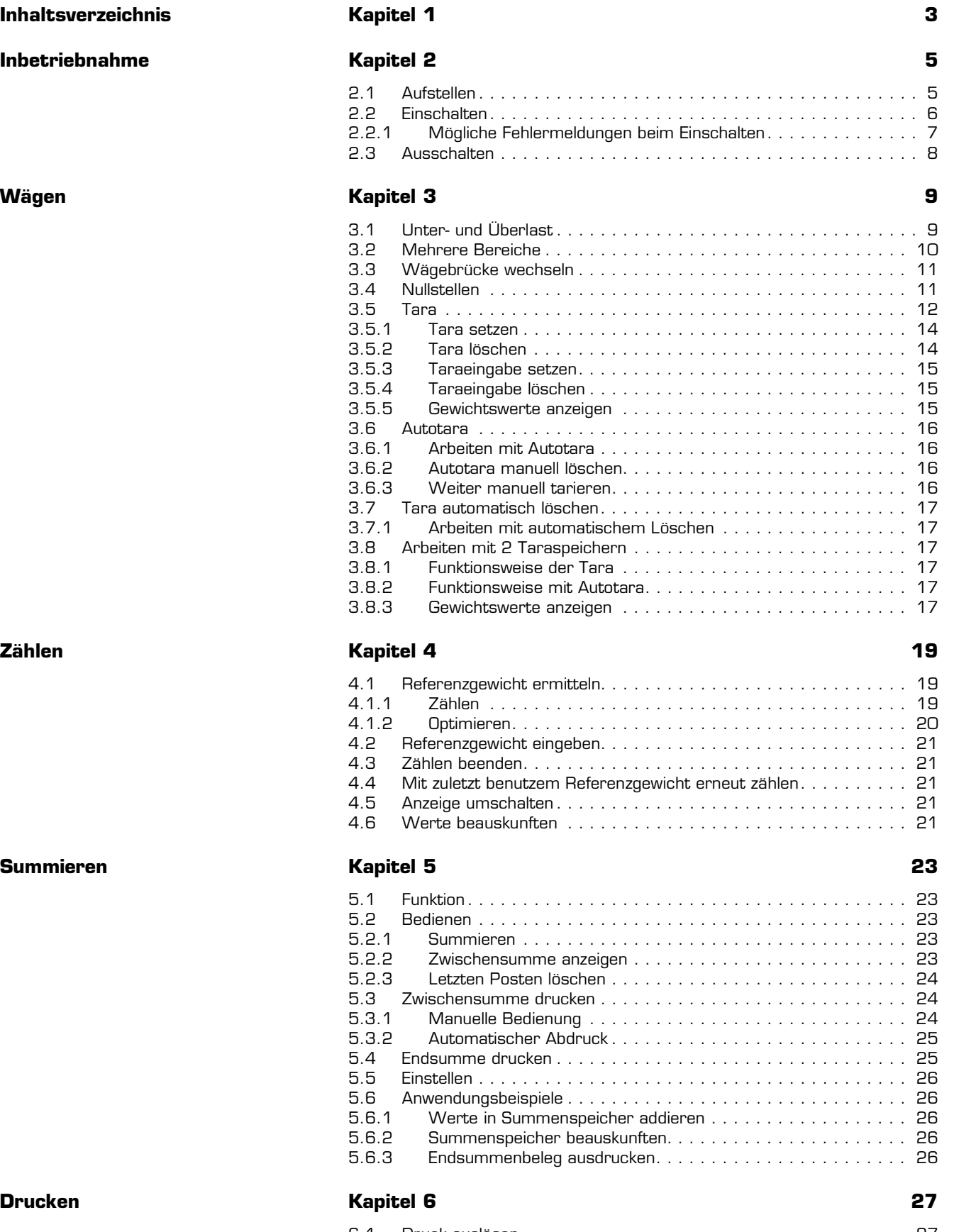

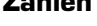

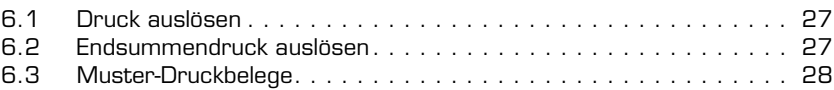

<span id="page-3-0"></span>Diese Waage ist ein Präzisionsinstrument, bei dessen Herstellung und Feineinstellung auf exakte Meßergebnisse Wert gelegt wurde. Sie ist entsprechend sorgfältig zu behandeln.

## <span id="page-3-1"></span>**2.1 Aufstellen**

- → Das Auswertegerät kann als Tisch- oder Wandgerät genutzt werden.
- → Wägebrücke(n) mittels eingebauter Wasserwaage (Libelle) ausrichten. Alle Stellfüße müssen Bodenkontakt haben und gleichmäßig belastet werden.Wägebrücke entlasten.
- → Alle Steckverbindungen zu Wägebrücken, Drucker, Barcodeleser, Datenterminal, Steuerungen etc. herstellen.
- ➔ Das Auswertegerät an die Spannungsversorgung anschließen. Netzspannung und Frequenz müssen mit den Angaben auf dem Typenschild übereinstimmen.

Bitte beachten Sie für einen störungsfreien Betrieb folgende Hinweise:

- Wägebrücke nicht überlasten.
- Zulässige Umgebungsbedingungen einhalten.
- Falls beim vorgesehenen Einsatz der Waage mit elektrostatischen Entladungen zu rechnen ist, sind geeignete Maßnahmen zum Schutz des Gerätes durchzuführen.
- Das Auswertegerät sollte immer an der Spannungsversorgung angeschlossen bleiben. Die Lebensdauer und Wägegenauigkeit werden dadurch erhöht.
	- **Ausnahme:** •Bei Gewittern sollte das Auswertegerät, wie alle elektrischen Geräte, vom Netz getrennt werden.
		- •Bei Elektroschweißarbeiten an der Waage ist diese vom Netz zu trennen.

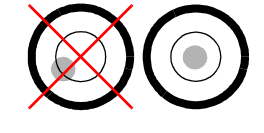

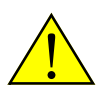

## <span id="page-4-0"></span>**2.2 Einschalten**

- **→ Alle Wägebrücken entlasten.**
- $\rightarrow$  Mit  $\textcircled{e}$ ) einschalten. Das Gerät durchläuft Selbsttest und Initialisierung.
- √ In der Anzeige erscheinen nacheinander:

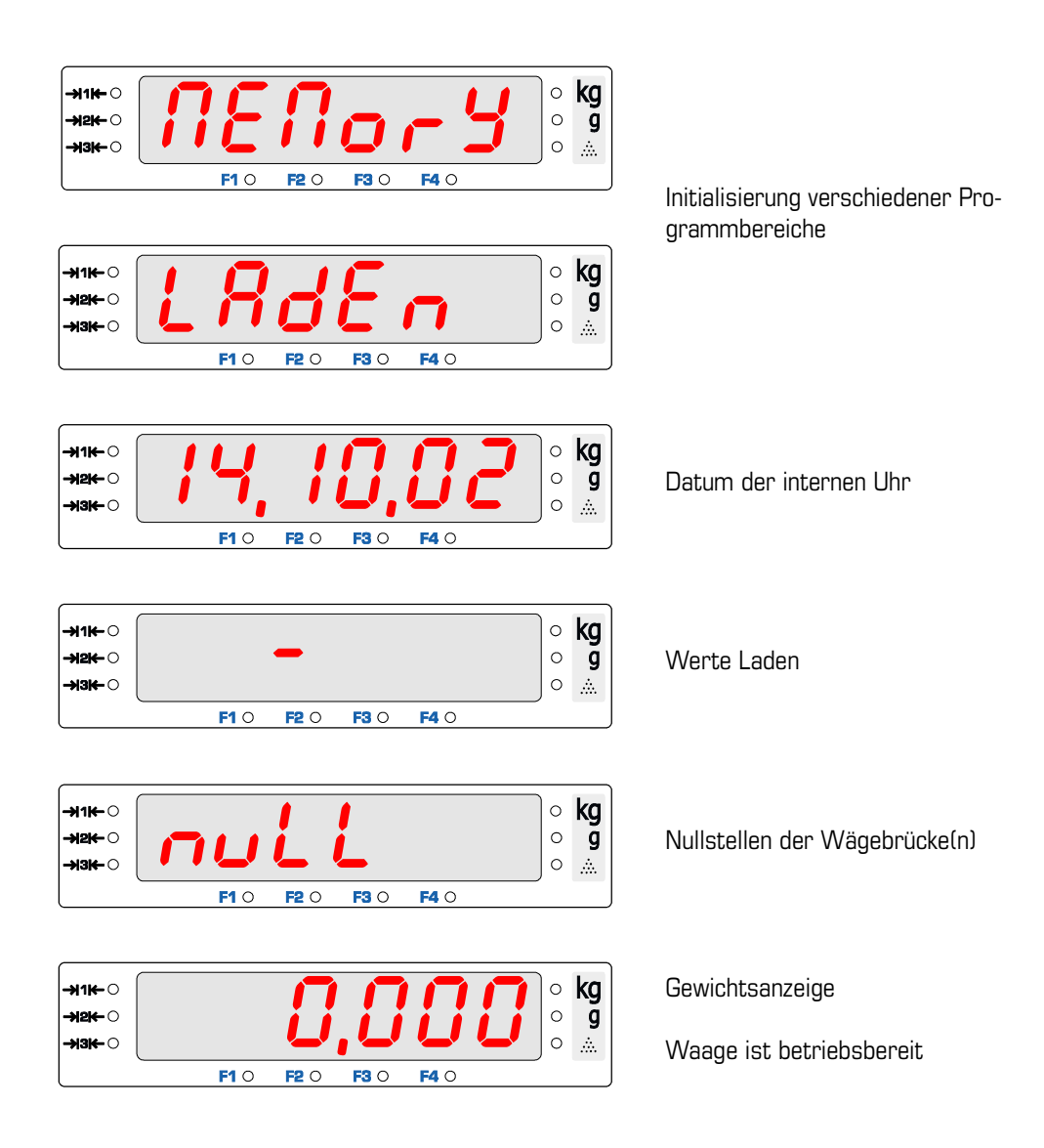

### <span id="page-5-0"></span>**2.2.1 Mögliche Fehlermeldungen beim Einschalten**

#### **a) Nullstellen nicht möglich**

Automatisches Nullstellen schlägt fehl, wenn eine Wägebrücke nicht entlastet, oder der Gewichtswert unruhig ist.

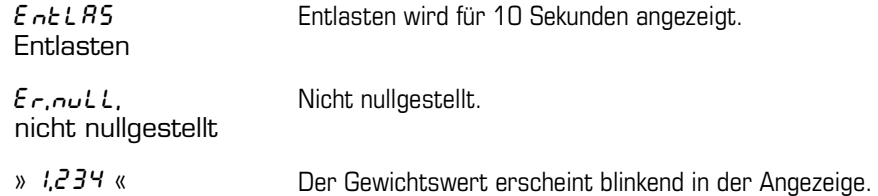

Es wird der zuletzt ermittelte Nullpunkt verwendet.

Wägen auf dieser Wägebrücke ist möglich, der Gewichtswert kann aber einen systematischen Fehler haben. Die Wägebrücke sollte sobald wie möglich manuell mit der Taste  $\mathcal O$  nullgestellt werden.

Nach erfogreichem Nullstellen wird der Gewichtswert angezeigt.

#### **b) Eichsiegel ist zerstört**

 $E1$  [HSI EGEL 1 SE 2E $\epsilon$ SE $\circ$ E $\epsilon$ E $\epsilon$ Eichsiegel ist zerstoert Es erscheint die Laufschrift Eichsiegel ist zerstoert

Das elektronische Eichsiegel ist zerstört. Die Waage ist nicht mehr geeicht. Der Einsatz der Waage im eichpflichtigen Warenverkehr ist nicht zulässig! Ergänzende Hinweise enthält die Bedienungsanleitung im Kapitel a) "Eichsiegel zerstört" in "13 Meldungen und Fehler" auf Seite 78.

#### **c) Dongle-Nummer falsch**

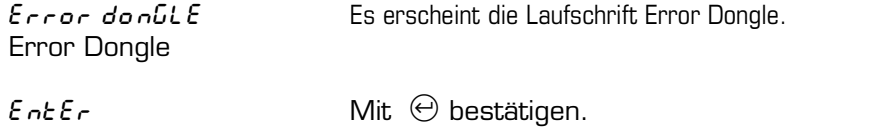

Enter

Die Nummer der angeschlossenen Wägebrücke stimmt nicht mit der bei der Justage erfaßten Nummer überein. Eine falsche Wägebrücke ist angeschlossen.

Die Waage ist nicht mehr geeicht. Der Einsatz der Waage im eichpflichtigen Warenverkehr ist nicht zulässig!

Ergänzende Hinweise enthält die Bedienungsanleitung im Kapitel c) "Dongle-Nr. falsch!" in "13 Meldungen und Fehler" auf Seite 78.

#### **d) Nicht korrekt ausgeschaltet**

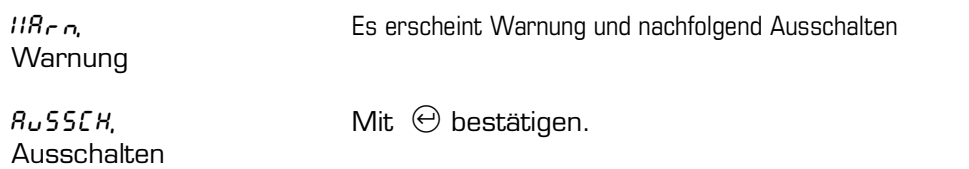

Das Auswertegerät wurde nicht korrekt ausgeschaltet. Verwenden Sie *immer* die Taste <sup>(\*)</sup> zum Ausschalten. Schalten Sie das Gerät nicht aus, indem Sie die Spannungsversorgung abschalten! Weitere Hinweise finden Sie unten unter [2.3 "Ausschalten".](#page-6-0)

**STOP**

## <span id="page-6-0"></span>**2.3 Ausschalten**

- $\checkmark$  Gerät ist im Wägebetrieb
- $\rightarrow$  Mit  $\circledcirc$  ausschalten.
- → Bleibt das Auswertegerät mehrere Tage ausgeschaltet, alle Wägebrücken entlasten!

Schalten Sie das Gerät *immer* über die Taste " aus. Schalten Sie das Gerät nicht aus, indem Sie die Spannungsversorgung bei eingeschaltetem Gerät abschalten!

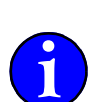

**!**

**ichte Zur Information**<br>Bewegliche und sich schnell ändernde Daten werden nicht direkt in den permanenten Speicher geschrieben, sondern verbleiben eine kleine Zeitspanne von einigen Millisekunden im flüchtigen Speicher. Auch der Schreibzyklus selber benötigt eine gewisse Zeit. Beim Abschalten der Spannungsversorgung besteht deshalb die Gefahr, daß diese Daten nicht oder fehlerhaft gespeichert oder daß sogar andere Daten beschädigt werden.

Beim Ausschalten über ® werden die Daten aus dem flüchtigen Speicher in den permanenten Speicher geschrieben und der Schreibzyklus wird vor dem Abschalten der Spannung korrekt beendet. Dies garantiert eine richtige Datenablage.

## <span id="page-7-0"></span>**3 Wägen**

- **→ Zu wägendes Teil auf die Wägeplattform stellen.** *Die Wägeplattform nicht über die Tragfähigkeit*1 *hinaus belasten.*
- $\sqrt{\phantom{a}}$  Der Gewichtswert wird angezeigt.
- $\sqrt{\phantom{a}}$  Die Einheit wird durch die Status-LED  $\bullet$  kg oder  $\bullet$  gekennzeichnet.
- " Das Erreichen des endgültigen Gewichtswertes (Ruhelage) wird durch die Status-LED  $\rightarrow$  1K  $\bullet$  angezeigt.

Bei mehreren Bereichen leuchtet jeweils die Status-LED des aktuellen Bereiches.

**Beispiele**

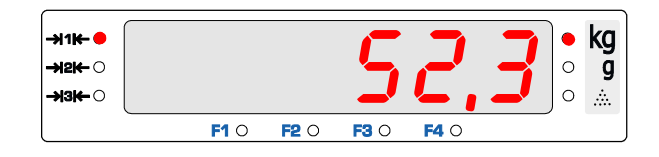

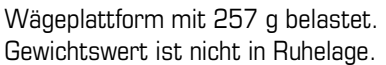

Wägeplattform mit 52,3 kg belastet. Gewichtswert ist in Ruhelage.

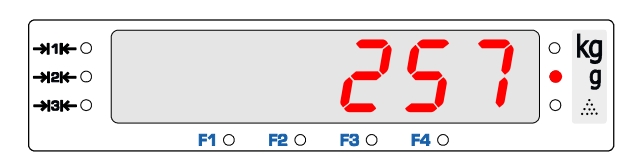

## <span id="page-7-1"></span>**3.1 Unter- und Überlast**

Gewichtswerte, welche innerhalb des Wägebereiches liegen, werden angezeigt.

**Unterlast**

Bei Entlasten der Wägebrücke wird ab 9 Ziffernschritten unter 0 kg UNTERLAST angezeigt.

Zum Beheben die korrekte Vorlast

(z. B. eine Schale) auf die Wägebrücke auflegen, mit  $\Theta$  nullstellen oder das Auswertegerät über  $\circledcirc$  aus- und wieder einschalten.

#### **Überlast**

Ab 9 Ziffernschritten über Max wird ÜBERLAST angezeigt. Zum Beheben die Wägebrükke mit einem Gewichtswert innerhalb des

Wägebereiches belasten oder eine höherlastige Wägebrücke wählen.

#### **Drucken**

Ein Abdruck über  $\odot$   $\odot$  auf einem Drucker mit einem Gewichtswert unter O kg oder über Max ist nicht möglich.

Bei aktivierter Preisauszeichnung ist ein Abdruck unterhalb von Min nicht zulässig und auch nicht möglich $\leq$ .

**Eichpflichtige Verwendung**

Nach den Vorschriften für geeichte Waagen3 sind Wägungen für die *eichpflichtige* Verwendung mit einem Gewichtswert kleiner als Min nicht zulässig.

2) Entsprechend der Vorschrift für geeichte Waagen EN 45501:1992 § 4.17 Absatz 4.

DDDDDD  $\circ$  kg –<br>•111<del>4</del> ⊖ →lak<br>→lak  $\circ$  $\overline{g}$ нзк⊢ ⊖  $\circ$  $\mathcal{L}_{\mathcal{A}}$  $F1$  O  $F2$  O  $FA$ <sup>O</sup>  $FA$   $O$ 

einzelnen Wägebrücken ist auf dem Typenschild eingetragen.

Min und Max der

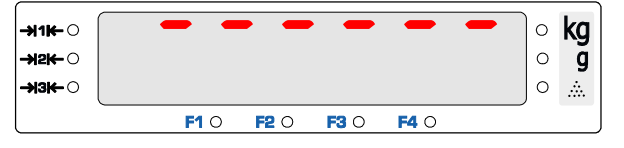

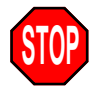

<sup>1)</sup> Die Tragfähigkeit steht auf dem Typenschild.

<sup>3)</sup> EN 45501:1992

## <span id="page-8-0"></span>**3.2 Mehrere Bereiche**

 $Z$ iffernschritt = d Wägebereich = Min bis Max

Hat der gesamte Wägebereich keinen gleichbleibenden Ziffernschritt, sondern sind unterschiedliche Ziffernschritte vorhanden, spricht man von einer Mehrbereichs oder Mehrteilungswaage. Die einzelnen Wägebereiche und ihre Ziffernschritte sind aus dem Typenschild ersichtlich.

- Das Wechseln der Bereiche und damit des Ziffernschrittes erfolgt automatisch.
- Bei Waagen mit mehreren Bereichen wird der aktuelle Wägebereich durch die Status-LED´s ->1K- $\bullet$ , ->2K- $\bullet$  oder ->3K- $\bullet$  angezeigt.

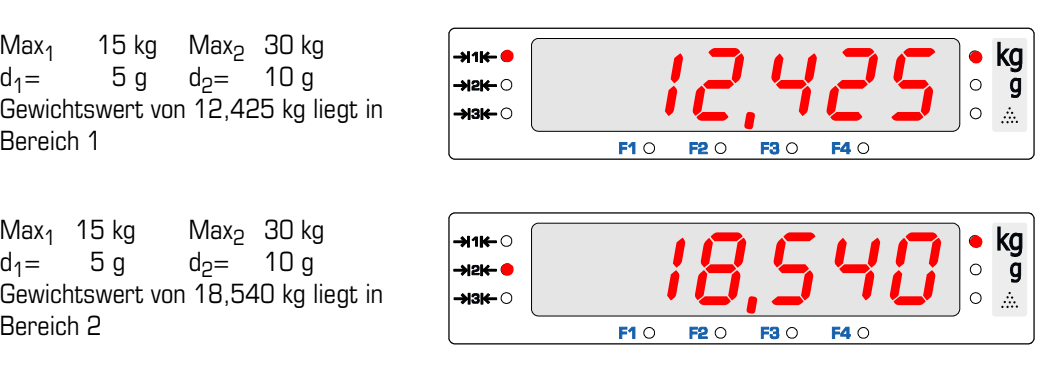

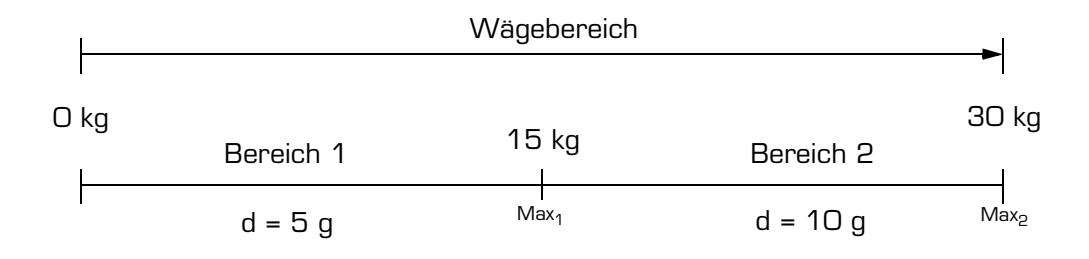

#### **Mehrbereich**

Bei Überschreiten der Bereichsgrenze (Gewichtswert > Max<sub>n</sub>) wird automatisch die Teilung des nächst höheren Bereiches verwendet. Die Teilung des höheren Bereiches bleibt eingestellt, auch wenn der Gewichtswert unter Max des vorigen Bereiches fällt. Erst bei einem Bruttogewicht von genau 0 kg fällt die Waage in Bereich 1 zurück und die Teilung des kleinsten Bereiches wird verwendet.

#### **Mehrteilung**

Bei Überschreiten der Bereichsgrenze (Gewichtswert > Max<sub>n</sub>) wird automatisch die Teilung des nächst höheren Bereiches verwendet. Fällt der Gewichtswert unter Min des aktuellen Bereiches zurück (Gewichtswert < Min<sub>n</sub>), wird der Ziffernschritt des nächst kleineren Bereiches verwendet.

Nach einer Tarierung ist die Waage in Bereich 1 und es wird der Ziffernschritt des ersten Bereiches verwendet.

## <span id="page-9-0"></span>**3.3 Wägebrücke wechseln**

Am Auswertegerät können bis zu 3 Wägebrücken angeschlossen werden. Das Umschalten zwischen den Wägebrücken erfolgt über die Taste (6). Der Gewichtswert der aktiven Wägebrücke erscheint in der Anzeige. Die gewählte Wägebrücke wird durch eine Status-LED an der Taste ® angezeigt.

- $\rightarrow$  Die nächste Wägebrücke mit  $\circledR$  anwählen.
- $\rightarrow$  Wahlweise die Nummer der gewünschten Wägebrücke über  $\circled{1}$   $\circled{2}$   $\circled{3}$  eingeben und mit <sup>3</sup> anwählen.
- $\sqrt{\phantom{a}}$  Die Nummer der Wägebrücke wird als  $\overline{\phantom{a}}$   $\overset{\text{\tiny def}}{=}$  oder  $\overset{\text{\tiny def}}{=}$  angezeigt.

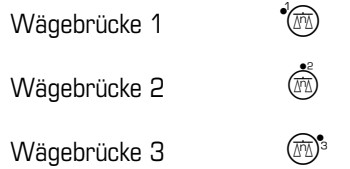

## <span id="page-9-1"></span>**3.4 Nullstellen**

Durch das Nullstellen wird der Gewichtswert bei unbelasteter Wägebrücke in der Anzeige auf 0,000 gestellt. Gewichtsänderungen bei unbelasteter Wägeplattform werden dadurch ausgeglichen. Die vorhandene Nulllage wird über die Status-LED an der Taste  $\mathcal{O}$  angezeigt.

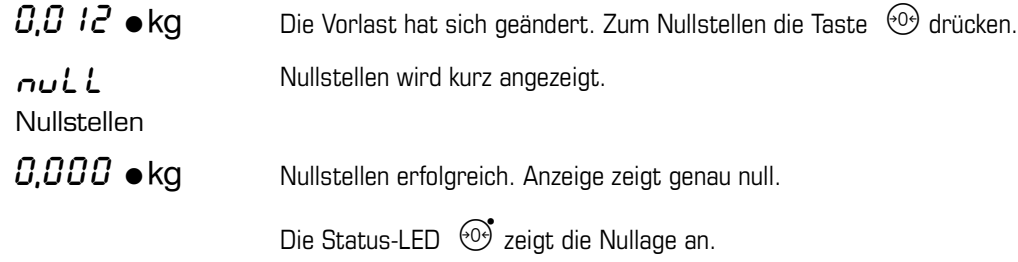

Bei erfolgreichem Nullstellen wird die Tara gelöscht.

**Erfolglos, wenn außerhalb des Nullstellbereiches.**

![](_page_9_Picture_222.jpeg)

Ist ein manuelles Nullstellen über  $\, \circledcirc \,$  nicht möglich, das Auswertegerät aus- und wieder einschalten, um den größeren Einschaltnullstellbereich zu nutzen.

Ist das Einschaltnullstellen nicht möglich, erscheint der Gewichtswert blinkend in der Anzeige.

Kann auch dadurch der Nullpunkt nicht neu gesetzt werden, siehe Bedienungsanleitung.

## <span id="page-10-0"></span>**3.5 Tara**

Die Tarafunktion setzt bei jedem Tastendruck die Anzeige auf  $0.000 \bullet$ kg.

Eine ausgeführte Tarierung wird durch die Status-LED an der Taste  $\mathbb{G}^*$  angezeigt.

**Begriffserklärung**

- Das Gesamtgewicht von Behälter und Inhalt bezeichnet man als BRUTTO.
- NETTO ist das Gewicht des Inhalts.
- Unter TARA versteht man das Gewicht des Behälters.
- TARAAUSGLEICH ist die gewogene Tara. Die Tara wird gesetzt mit <sup>(T)</sup>. Der TARAAUS-GLEICH stellt die Anzeige *genau* null, nicht nur auf den angezeigten Ziffernschritt.
- TARAEINGABE wird als Wert über die Zehnertastatur eingegeben und mit  $\circledast$  bestätigt. Die Taraeingabe ist so genau wie der angezeigte Ziffernschritt.

**Abkürungen**

Folgende international im Meßwesen genormte Abkürzungen werden verwendet:

![](_page_10_Picture_139.jpeg)

#### **Anzeige**

Der Gewichtswert in der Anzeige ist durch die Status LED´s als Brutto- oder Nettowert gekennzeichnet.

![](_page_11_Picture_2.jpeg)

Aktuelle Belastung der Wägebrücke wird gezeigt.

![](_page_11_Picture_4.jpeg)

Gewichtswert in der Anzeige ist der Nettowert.

![](_page_11_Figure_6.jpeg)

Gewichtswert in der Anzeige der Nettowert.

#### <span id="page-12-0"></span>**3.5.1 Tara setzen**

![](_page_12_Picture_175.jpeg)

Das Austarieren eines Behälters kann auch automatisch erfolgen, siehe dazu [3.6 "Au](#page-14-0)[totara"](#page-14-0) weiter unten.

**Zur Information**

 $\bullet$  Die Tarierung setzt den Nettogewichtswert auf *genau*  $0.000$   $\bullet$  kg.

#### <span id="page-12-1"></span>**3.5.2 Tara löschen**

 $2.040 \bullet$ kg Nettogewicht wird angezeigt.

Nacheinander Taste  $\left( \frac{c}{\sqrt{a}} \right)$  und Taste  $\left( \frac{c}{\sqrt{a}} \right)$  drücken

 $3.540\bullet$ kg Tara gelöscht, gesamtes Gewicht auf der Wägebrücke wird angezeigt.

#### **Zur Information**

- Nur der über  $\Theta$  gesetzte Taraausgleich wird gelöscht. Der Taraeingabewert bleibt erhalten.
- 2 x  $\circled{2}$   $\circled{1}$  löscht beide Tarawerte und alle anderen aktiven Funktionen.
- Die Tara wird gelöscht, wenn bei unbelasteter Wägebrücke über  $\Theta$  tariert wird.
- Mit dem Nullstellen über  $\Theta$  wird die Tara gelöscht.

Um das Bruttogewicht anzuzeigen, ohne die Tara zu löschen, kann die Anzeige auch mit  $F \cup$ umgeschaltet werden.

<span id="page-13-0"></span>![](_page_13_Picture_245.jpeg)

**Zur Information**

- Die Taraeingabe wird auch bei genauer Eingabe immer auf den aktuellen Ziffernschritt gerundet. Die Taraeingabe ist also nur so genau wie der Ziffernschritt.<sup>1</sup>
- **Wurde nach einer Taraeingabe eine weitere Tarierung über <sup>@</sup> durchgeführt,** kann die Taraeingabe nicht geändert oder gelöscht werden.1 Löschen beider Tarawerte über  $\circled{1}$   $\circled{1}$  ist möglich.

#### <span id="page-13-1"></span>**3.5.4 Taraeingabe löschen**

 $2.040 \bullet$ kg Nettogewicht wird angezeigt.

Nacheinander Taste  $\circledcirc$  und Taste  $\circledcirc$  drücken.

 $\overline{3.5}$  40  $\bullet$  kg Tara gelöscht, gesamtes Gewicht auf der Wägebrücke wird angezeigt.

**Zur Information**

- Nur die über $\circledast$  eingegebene Taraeingabe wird gelöscht. Der Taraausgleich bleibt erhalten.
- 2 x  $\left(\begin{matrix} \frac{c}{\sqrt{c}} \\ \frac{c}{\sqrt{c}} \end{matrix}\right)$  löscht beide Tarawerte und alle anderen aktiven Funktionen.
- Die Taraeingabe wird gelöscht, wenn als Wert 0 eingegeben wird.
- Mit dem Nullstellen über  $\Theta$  wird die Tara gelöscht.

## <span id="page-13-2"></span>**3.5.5 Gewichtswerte anzeigen**

(F)  $\bigodot$  wechselt den Wert in der Anzeige zwischen Brutto und Netto.

Die Status-LED´s an den Tasten  $\mathbb{F}$ <sup>\*\*</sup> oder  $\mathbb{F}$ <sup>\*\*</sup> blinken, wenn nicht der Nettowert angezeigt wird.

- 5. zeigt kurz den Taraausgleichwert an.
- $\overline{1}$   $\overline{1}$   $\overline{1}$   $\overline{2}$   $\overline{2}$  zeigt kurz den Taraeingabewert an.

Um das Bruttogewicht anzuzeigen, ohne die Tara zu löschen, kann die Anzeige auch mit  $F$  $\bigodot$ umgeschaltet werden.

<sup>1)</sup> Die Rundung auf den Ziffernschritt und die Unmöglichkeit der Änderung einer Taraeingabe erfolgt entsprechend der Vorschrift für geeichte Waagen EN 45501:1992 § 4.7.1 und § 4.7.2

## <span id="page-14-0"></span>**3.6 Autotara**

Die Funktion Autotara tariert einen Behälter automatisch. Um Autotara nutzen zu können, muß die Funktion aktiviert sein.

Aktivieren der Autotara ist im Systemhandbuch, Kapitel 2.2 "Taraoptionen" beschrieben.

#### <span id="page-14-1"></span>**3.6.1 Arbeiten mit Autotara**

![](_page_14_Picture_238.jpeg)

Weiteres manuelles Tarieren nach Befüllen des Behälters ist möglich (siehe unten).

**Funktionsweise**

- Das Behältergewicht wird als Tara-Gewicht gespeichert. Alle weiteren Tarierungen werden ebenfalls als Tara-Gewichte im Taraspeicher abgelegt.
- Die Autotara arbeitet erst ab einem Bruttogewicht über 5d\*.
- Wird das Bruttogewicht kleiner als das Behältergewicht, wird die Tara automatisch gelöscht.

#### <span id="page-14-2"></span>**3.6.2 Autotara manuell löschen**

Wird der Behälter von der Wägebrücke genommen, löscht dies automatisch die Autotara. Um die Autotara manuell bei belasteter Wägebrücke zu löschen:

![](_page_14_Picture_239.jpeg)

 $* =$  Wägebrücke ganz entlastet

Bevor erneut *automatisch* tariert werden kann, muss nach dem manuellen Löschen der Tara das Bruttogewicht Null betragen\*. Erst ein Bruttogewicht von Null aktiviert die Autotara-Funktion wieder.

#### <span id="page-14-3"></span>**3.6.3 Weiter manuell tarieren**

Nach dem automatischen Tarieren über die Autotara sind weitere manuelle Tarierungen jederzeit möglich:

- $0.000\bullet$ kg Leerer Behälter ist über Autotara austariert.
- $2.040\,\bullet$ kg Behälter befüllen. Gewicht des Inhalts wird angezeigt.

Manuell durch Drücken von  $\overline{Y}$  tarieren

 $0.000 \bullet \text{kg}$  Behälter weiter befüllen.

\* d = Ziffernschritt. Der

Ziffernschritt ist auf dem Typenschild eingetragen.

**i**

Um das Bruttogewicht anzuzeigen, ohne die Tara zu löschen, kann die

Anzeige auch mit  $F$  $\odot$ 

umgeschaltet werden.

## <span id="page-15-0"></span>**3.7 Tara automatisch löschen**

Beim automatischen Löschen der Tara werden beim Entlasten der Wägebrücke alle Taraspeicher gelöscht. Um diese Funktion nutzen zu können, muß sie aktiviert sein.

Aktivieren des automatischen Löschen ist im Systemhandbuch, Kapitel 2.2 "Taraoptionen" beschrieben.

## <span id="page-15-1"></span>**3.7.1 Arbeiten mit automatischem Löschen**

![](_page_15_Picture_175.jpeg)

**Funktionsweise**

- Sobald das Bruttogewicht kleiner als 5 d\* ist, werden sowohl der Taraausgleich über  $(1)$  als auch eine eingegebene Tara über  $(4)$  gelöscht.
- Eine Tarierung bei einem Bruttogewicht unter 5 d ist nicht möglich.

## <span id="page-15-2"></span>**3.8 Arbeiten mit 2 Taraspeichern**

Das Auswertegerät kann wahlweise mit 1 oder mit 2 Taraspeichern arbeiten. Die Bedienung der Tarafunktionen ist mit oben erklärten Funktionsweisen identisch. Die Unterschiede sind unten aufgeführt.

**i** Das Einstellen der Anzahl der Taraspeicher ist im Systemhandbuch, Kapitel 2.2 "Taraoptionen" beschrieben.

#### <span id="page-15-3"></span>**3.8.1 Funktionsweise der Tara**

Der Taraspeicher 1 wird bei der ersten Tarierung gesetzt, jede weitere Tarierung setzt den Taraspeicher 2.

#### <span id="page-15-4"></span>**3.8.2 Funktionsweise mit Autotara**

Das Behältergewicht wird automatisch im Taraspeicher 1 gespeichert. Alle weiteren manuellen Tarierungen werden im Taraspeicher 2 abgelegt.

#### <span id="page-15-5"></span>**3.8.3 Gewichtswerte anzeigen**

Die Gewichtswerte beider Taraspeicher werden bei Beauskunftung über (i) (T) getrennt angezeigt.

![](_page_15_Picture_17.jpeg)

 $* d = Z$ iffernschritt. Der Ziffernschritt steht auf dem Typenschild.

![](_page_15_Picture_19.jpeg)

<span id="page-17-0"></span>Mit der Zählfunktion wird die Stückzahl gleicher Teile bestimmt.

Das ermittelte oder eingegebene Referenz-Gewicht gilt für alle angeschlossenen Wägebrücken. Beim Wechseln der Wägebrücke wird das Referenz-Gewicht mit auf die neue Wägebrücke übernommen. Es wird weiterhin die Stückzahl angezeigt.

**Anzeige**

![](_page_17_Figure_4.jpeg)

Das Referenzgewicht bzw. das Teilegewicht ist für diese Wägebrücke zu klein. Zählen ist möglich, aber nicht mit hoher Genauigkeit. Auf eine Wägebrücke mit kleinerer Teilung wechseln, um mit ausreichender Genauigkeit zu zählen.

## <span id="page-17-1"></span>**4.1 Referenzgewicht ermitteln**

#### <span id="page-17-2"></span>**4.1.1 Zählen**

 $\rightarrow$  Wägebrücke mit kleinster Teilung über  $\circledR$  anwählen.

**Mit Behälter: →Behälter aufsetzen, Behältergewicht mit <sup>17</sup> austarieren.** 

**Ohne Behälter: →**Anzeige mit <sup>oo</sup> nullstellen.

**→ Anfangsstückzahl auflegen.** 

- → Anzahl der Teile mit den Zifferntasten eingeben und ...
- $\rightarrow$  ... Zählen mit  $\Theta \otimes \mathbb{A}$  starten.
- √ Das Referenzgewicht wird berechnet und die Stückzahl angezeigt.
- **→ Alle Teile auflegen.**
- " Die Stückzahl wird angezeigt.

Sind die Teile schwerer als der Wägebereich der Wägebrücke, die nächst höherlastige Wägebrücke wählen.

#### <span id="page-18-0"></span>**4.1.2 Optimieren**

Zur Erhöhung der Zählgenauigkeit ist besonders bei leichten Teilen die Optimierung durchzuführen.

Optimieren verbessert das Referenzgewicht und erhöht damit die Zählgenauigkeit. Zum Optimieren werden nach dem Starten des Zählens weitere Teile zur Anfangsstückzahl hinzugelegt. Bei Ruhelage übernimmt das Auswertegerät *automatisch* die neue Stückzahl und optimiert das Referenzgewicht.<br>Die Status-LED der Funktionstaste (F) <

 $\overline{\mathcal{R}}$  zeigt durch unterschiedliche Blinkfrequenz die Schritte zur Optimierung an.

**Optimieren beenden**

Das Optimieren kann durch einen Wägebrückenwechsel ® oder durch Betätigen einer Funktionstaste beendet werden. Siehe Systemhandbuch, Kapitel 2.4 "Belegung der Funktionstasten"

![](_page_18_Figure_6.jpeg)

**→ Zählen starten wie oben beschrieben.** 

**Status-LED blinkt langsam:** ➔Weitere Teile auflegen.

**Status-LED blinkt schnell:** ➔Teile entnehmen.

 $\sqrt{\phantom{a}}$  Meldung  $o \nmid$  (ok) abwarten. Das Referenzgewicht wurde optimiert.

**Status-LED blinkt langsam:** ➔Weitere Teile auflegen.

**Status-LED blinkt schnell:** ➔Teile entnehmen.

 $\sqrt{\phantom{a}}$  Meldung  $\sigma^{\mu}$  (ok) abwarten. Das Referenzgewicht wurde optimiert.

- $\sqrt{\ }$  Weiter optimieren, bis die Status-LED nicht mehr blinkt.
- $\sqrt{\phantom{a}}$  Das Referenzgewicht wurde genau bestimmt.

## <span id="page-19-0"></span>**4.2 Referenzgewicht eingeben**

- **→ Referenzgewicht in g eingeben.**
- $\rightarrow$   $\bigoplus_{\mathbb{R}}\mathbb{R}^n$  drücken.
- √ Die Zählfunktion wird mit dem eingegebenen Referenzgewicht aktiviert.
- √ Die Stückzahl wird angezeigt.

## <span id="page-19-1"></span>**4.3 Zählen beenden**

 $\rightarrow$   $\circledcirc$   $\circ$   $\circ$   $\circ$   $\bullet$  drücken.

√ Die Zählfunktion wird beendet.

**Zur Information** Alternativ kann auch ۞ ①③⑤ zum Beenden der Zählfunktion benutzt werden. 2 x  $\left(\begin{matrix} 1 & 1 \\ 0 & 1 \end{matrix}\right)$  schaltet alle Funktionen aus.

## <span id="page-19-2"></span>**4.4 Mit zuletzt benutzem Referenzgewicht erneut zählen**

Soll nach dem Beenden mit dem zuletzt benutzten Referenzgewicht erneut gezählt werden:

- **→ Kein Referenzgewicht eingeben.**
- $\rightarrow$   $\bigoplus$   $\otimes$  drücken.
- √ Die Zählfunktion wird mit dem zuletzt benutzten Referenzgewicht aktiviert.

**Zur Information** Optimieren des Referenzgewichtes ist nicht möglich.

## <span id="page-19-3"></span>**4.5 Anzeige umschalten**

 $\rightarrow$  Mit  $\odot$   $\odot$  den Wert in der Anzeige zwischen Stückzahl und Gewicht umschalten.

## <span id="page-19-4"></span>**4.6 Werte beauskunften**

- $\rightarrow$   $(i)$   $\in$   $\mathbb{R}$   $\bullet$  zeigt kurz das Referenzgewicht in g an.
- $\checkmark$   $\in$   $E$ . (Referenzgewicht)
- $J.0.502$
- Wurde das Optimieren nicht abgeschlossen, werden die Optimierungsinformationen angezeigt und weiteres Optimieren ist möglich.
- $\sqrt{g}P$ ,  $5\epsilon\Gamma$  (optimale Stückzahl)
- $J 1652$

## <span id="page-21-1"></span><span id="page-21-0"></span>**5.1 Funktion**

Die Summierfunktion addiert den Gewichtswert sowie, falls aktiv, die Stückzahl einer Wägung in einen Summenspeicher. Hierbei können verschiedene Summenspeicher benutzt werden.

Der Name des Summenspeichers kann vor Ausführung der Summierfunktion angegeben werden. In diesen Speicher wird dann solange summiert, bis ein neuer Speicher aufgerufen wird. Für die Namen der Summenspeicher können numerische Werte eingegeben werden.

Wird kein Speichername vergeben, wird der Vorzugsspeicher 0 benutzt.

Die aufgelaufene Summe in den einzelnen Speichern kann als Zwischensumme jederzeit beauskunftet werden.

Der zuletzt summierte Posten kann bei einer falschen Summierung gelöscht werden. Nach Ausdruck der Endsumme können alle Summenspeicher gelöscht werden. Das Löschen einzelner Summenspeicher ist nicht möglich.

## <span id="page-21-2"></span>**5.2 Bedienen**

#### <span id="page-21-3"></span>**5.2.1 Summieren**

![](_page_21_Picture_184.jpeg)

– Bei einem Bruttogewicht von Null in der Anzeige erfolgt keine Summierung.

– Bei unverändertem Gewichtswert nach einer Summierung erfolgt keine weitere Summierung. Es wird  $\mathcal{E}_r r, 5 \omega n$  angezeigt. Dies verhindert ungewollte, doppelte Summierungen.

![](_page_21_Picture_12.jpeg)

#### <span id="page-21-4"></span>**5.2.2 Zwischensumme anzeigen**

![](_page_21_Picture_185.jpeg)

![](_page_22_Picture_192.jpeg)

- Der Speicher, aus dem die Zwischensumme angezeigt wurde, gilt für die folgenden Summierungen als angewählt.
- Soll in einen anderen Speicher summiert werden, so ist der Name vor Ausführen der Summierfunktion einzugeben.

## <span id="page-22-0"></span>**5.2.3 Letzten Posten löschen**

Nach einer falschen Summierung kann der letzte Posten gelöscht werden.

![](_page_22_Picture_193.jpeg)

![](_page_22_Picture_6.jpeg)

- Das Löschen des letzten Postens ist nur einmal möglich.
- Nach dem Ausschalten des Auswertegerätes kann der vorher zuletzt summierte Posten nicht mehr gelöscht werden.
- Der letzte Posten wird immer aus dem Speicher, in den er summiert wurde, gelöscht, auch wenn unterdessen ein anderer Speicher beauskunftet wurde.
- Der Speicher, aus dem der letzte Posten gelöscht wurde, gilt für die folgenden Summierungen als angewählt.

## <span id="page-22-1"></span>**5.3 Zwischensumme drucken**

Folgende Beschreibung gilt nur bei angeschlossenem Drucker oder EDV.

#### <span id="page-22-2"></span>**5.3.1 Manuelle Bedienung**

Innerhalb von 5 Sekunden nach dem Summieren  $(F)$   $\odot$  drücken. Der Zwischensummenbeleg wird ausgedruckt.

Dieser Druckbeleg paßt sich, wie alle anderen Druckbelege auch, den jeweils benutzten Funktionen an.

#### <span id="page-23-0"></span>**5.3.2 Automatischer Abdruck**

Ist der automatische Ausdruck der Zwischensumme im Wägemenü aktiviert, so wird nach jeder Summierung *automatisch* die Zwischensumme abgedruckt.

## <span id="page-23-1"></span>**5.4 Endsumme drucken**

%& ca. 3 Sekunden lang drücken. Der Endsummenbeleg wird ausgedruckt. Er enthält die Summenwerte der verwendeten Speicher und die Endsumme aller Speicher. Ist die Protokollierung im Menü aktiviert worden, werden auch die einzelnen Posten in den Summenspeichern ausgedruckt. Der Summenspeicher kann automatisch oder mit vorheriger Abfrage gelöscht werden.

Der Ausdruck der Endsumme erfolgt nur, wenn mindestens ein Posten summiert wurde. Ist kein Posten vorhanden, wird der normale Druckbeleg ausgegeben.

![](_page_23_Picture_5.jpeg)

**Muster eines Endsummenbelegs (Drucker DPU-414)**

(Protokollierung aktiv, kein Taraspeicher, keine Zählfunktion, keine Preisauszeichnung)

Es wurde nur ein Posten in Speicher 12 summiert.

![](_page_23_Figure_9.jpeg)

## <span id="page-24-0"></span>**5.5 Einstellen**

Die Einstellung der Summierung erfolgt in der *Gerätekonfiguration* im Untermenü *Summieren* und ist in der Bedienungsanleitung, Kapitel 10 "Summieren" beschrieben.

#### <span id="page-24-1"></span>**5.6 Anwendungsbeispiele**

#### <span id="page-24-2"></span>**5.6.1 Werte in Summenspeicher addieren**

- → Last auf die Wägebrücke stellen.
- $\sqrt{\,}$  Gewichtswert wird angezeigt.
- $\rightarrow$  Name des Speichers vorgeben. (z.B.  $\circled{1}$  für "Speicher 1" drücken)
- $\rightarrow$  Taste  $\circled{F} \leftrightarrow$  drücken.
- $\sqrt{\ }$  Speicher, in den summiert wird, wird kurz angezeigt.
- **→ Erneut Last auf die Wägebrücke stellen.**
- $\sqrt{\,}$  Gewichtswert wird angezeigt.
- $\rightarrow$  Taste  $\left( \begin{matrix} \overline{c} \\ \overline{c} \end{matrix} \right)$  drücken.
- $\swarrow$  Speicher, in den summiert wird, wird kurz angezeigt.
- **→ Erneut Last auf die Wägebrücke stellen.**
- $\checkmark$  Gewichtswert wird angezeigt.
- → Bei Bedarf anderen Speichernamen vorgeben.(z.B. *©* für "Speicher 2" drücken)
- $\rightarrow$  Taste  $\circled{F} \overset{\frown}{\rightarrow}$  drücken.
- $\sqrt{\phantom{a}}$  Speicher, in den summiert wird, wird kurz angezeigt.

#### <span id="page-24-3"></span>**5.6.2 Summenspeicher beauskunften**

- $\rightarrow$  Taste  $\Omega$  und danach Taste  $\Omega$   $\leftrightarrow$  drücken.
- √ Speichername und Summenwerte im zuletzt vorgegebenen Speicher werden angezeigt.

**oder**

- $\rightarrow$  Name des Speichers vorgeben. (z.B.  $\circled{1}$  für "Speicher 1" drücken)
- $\rightarrow$  Taste  $\Omega$  und danach Taste  $\Omega$   $\leftrightarrow$  drücken.
- √ Speichername und Summenwerte des vorgegebenen Speichers werden angezeigt.

#### <span id="page-24-4"></span>**5.6.3 Endsummenbeleg ausdrucken**

Bei angeschlossenem Drucker und entsprechender Konfiguration des Auswertegerätes:

- $\rightarrow$  Taste  $\odot$   $\dddot{\textcirc}$  drei Sekunden lang drücken
- √ Der Endsummenbeleg mit allen Einzelposten, den Speichersummen und der Gesamtsumme wird ausgedruckt.

## <span id="page-25-1"></span><span id="page-25-0"></span>**6.1 Druck auslösen**

- → Last auf die Wägebrücke legen.
- $\rightarrow$  Mit  $(F)$   $\odot$  den Abdruck auslösen.
- → Falls das Auswertegerät entsprechend konfiguriert ist, Beizeichen zur Beschriftung eingeben.
- $\checkmark$  Der Beleg wird ausgegeben.

Die abgedruckten Daten sind von der Konfiguration und den benutzten Funktionen des Auswertegerätes abhängig. So werden Netto und Tara nur bei gesetzter Tara ausgedruckt, die Stückzahl nur bei aktivierter Zählfunktion.

## <span id="page-25-2"></span>**6.2 Endsummendruck auslösen**

In der Betriebsart Summieren kann ein Endsummenbeleg ausgegeben werden.

- → Last auf die Wägebrücke legen.
- $\rightarrow$  Mit  $(F)$   $\stackrel{\text{def}}{=}$  (drei sekunden lang drücken) den Abdruck auslösen.
- → Falls das Auswertegerät entsprechend konfiguriert ist, Beizeichen zur Beschriftung eingeben.
- ◆ Der Beleg wird ausgegeben.

# <span id="page-26-0"></span>**6.3 Muster-Druckbelege**

![](_page_26_Picture_65.jpeg)